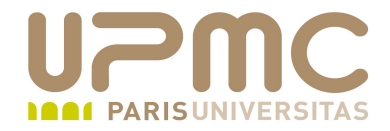

## **Préparation LPI**

## **Exam 102**

# **101.2. Démarrage du système**

Document sous licence Creative commons « by-nc-sa » http://creativecommons.org/licenses/by-nc-sa/2.0/fr/

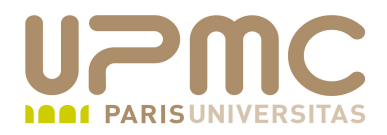

### **Sommaire**

- Etapes du démarrage d'un système Linux
- Options du noyau  $\bullet$
- Journaux

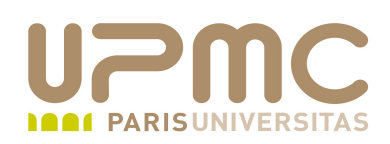

- Poids : 3  $\bullet$
- Options du chargeur de démarrage et du noyau ۰
- Connaître les différentes étapes du démarrage d'un serveur Linux ٠
- Contrôler les évènements et messages dans les journaux۰

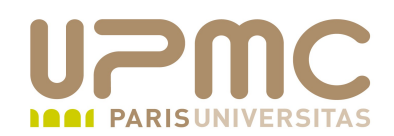

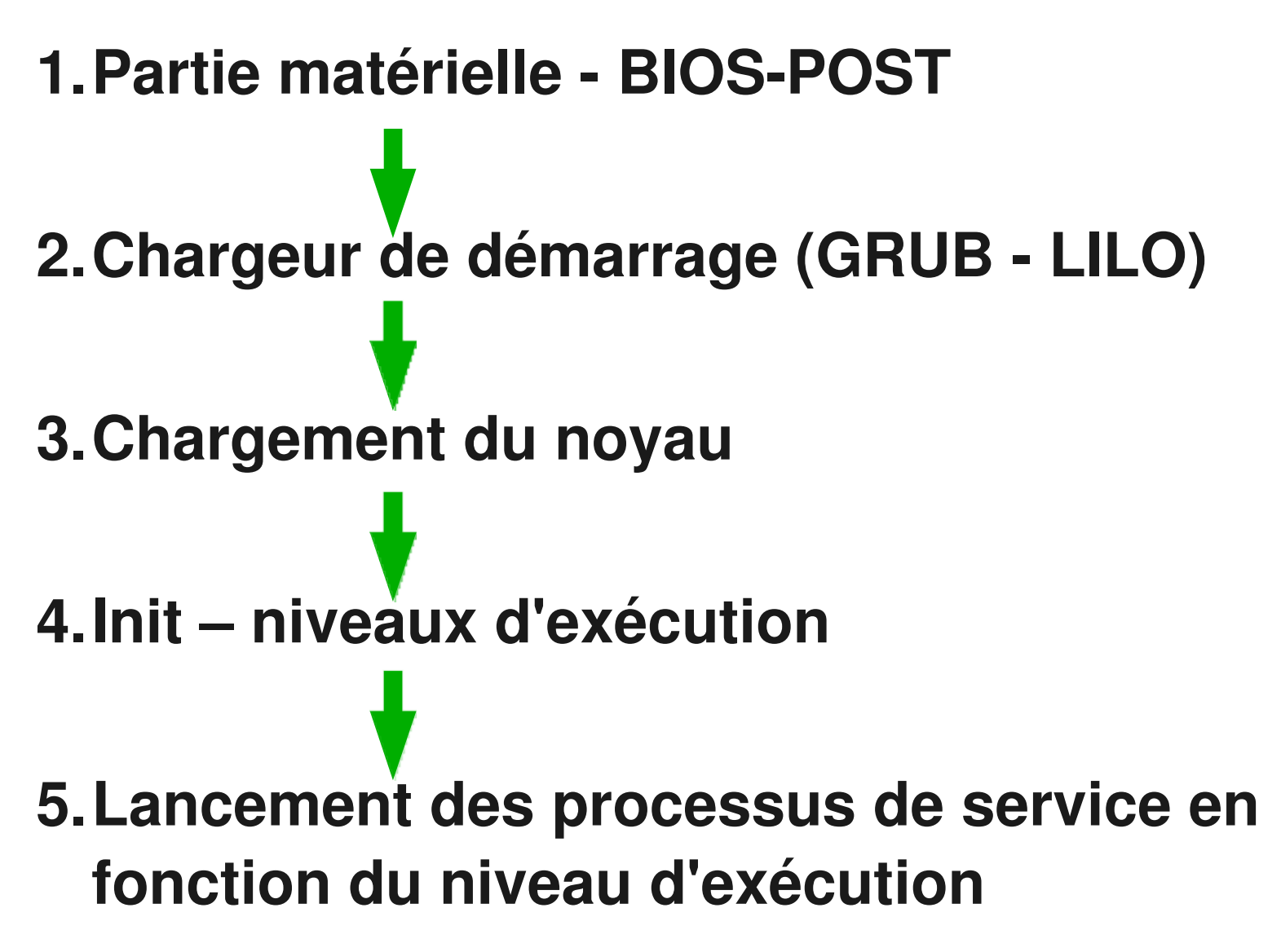

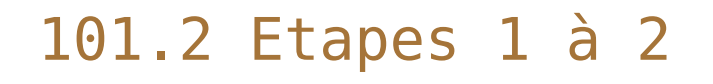

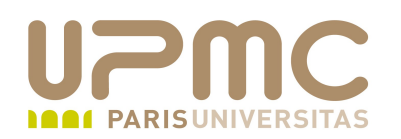

- *BIOS* (Basic Input/Output System) : recherche des ۰ périphériques présents
- *POST* (Power On Self Test) : test des composants matériels au démarrage. En cas de problème : séquence de bips (parfois un message vocal) indiquant l'origine du problème (car pas de vidéo dispo à cette étape)
- Parcours des périphériques de stockage pour démarrer le système ou boot réseau (PXE)
- Exécution du *chargeur d'amorçage* (bootstrap loader) :
	- recherche d'un secteur d'amorçage (premier secteur de la partition active, MBR – Master Boot Record)
	- chargement et exécution de ce secteur qui permet de charger réellement le bootloader
	- exécution de GRUB, LILO ou SYSLinux

**UPMC - FP – Préparation LPI - v 1.1 5**

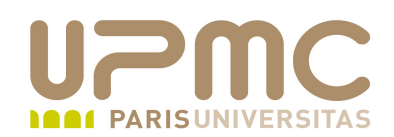

- Etapes de démarrage BIOS-POST
	- ✔ La carte mère reçoit le signal « Power Good » de l'alimentation
	- ✔ Tous les processeurs (x86) récupèrent les 16 derniers octets de la mémoire conventionnelle à partir de FFFF0h. Contient un pointeur vers l'emplacement réel du code du BIOS dans la ROM (compatibilité différentes tailles de ROM BIOS)
	- ✔ Exécution du POST. Si ok : appel interruption INT 19 pour découverte des périphériques connectés à la carte mère
	- ✔ Recherche de la carte vidéo et chargement du bios de la carte situé à l'adresse C000h
	- ✔ Recherche et chargement des bios des autres périphériques (floppy, disque, cartes SCSI,...)

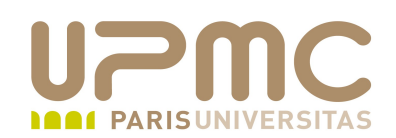

- Etapes de démarrage BIOS-POST ...
	- ✔ Test de la mémoire
	- ✔ Inventaire des éléments matériels du système et vérification de fonctionnement
	- ✔ Affichage d'un résumé des information récoltées
	- ✔ Recherche d'un périphérique pour démarrer le système d'exploitation
	- ✔ Recherche du Master Boot Record (MBR)
	- ✔ Chargement du code contenu dans le MBR à l'@ 0000:7C00 et exécution de ce code. A partir de cette étape, le BIOS « passe la main » au système d'exploitation

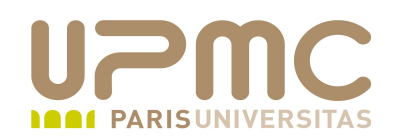

- Etapes de démarrage BIOS-POST ...
	- $\sim$  Recherche de la partition active depuis la table de partitions primaires
	- $\sim$  Chargement du secteur de boot de la partition active à l' $\omega$ 0000:7C00
	- ✔ Exécution de ce code : cela correspond à début du chargement du bootloader. La suite dépend du bootloader (LILO ou GRUB dans notre cas)

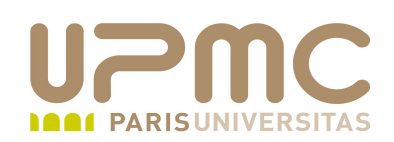

- **MBR** Master Boot Record  $\bullet$
- Se trouve dans les 512 premiers octets du disque (cyl 0, tete 0, О. secteur 1)
	- Contient la table des partitions primaire
	- Contient le boot code
- Table des partitions primaires
	- $-4$  entrées de 16 octets = 64 octets
	- 4 partitions primaires max
	- La partition active contient le code pour continuer la séquence de démarrage

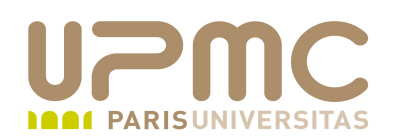

- Dans le cas de GRUB
	- Le code de boot tient dans les 512 octets du premier secteur : stage1
	- stage1 : but trouver et charger le stage2
	- stage2 : code réel du bootloader qui ne peut tenir dans 512 octets
- GRUB fait quelques vérifications puisse passe le processeur du mode réel (mode de fonctionnement 8086) au mode protégé.
- GRUB charge le noyau : fichier compressé et dont l'en-tête contient le code de décompression et de chargement en mémoire

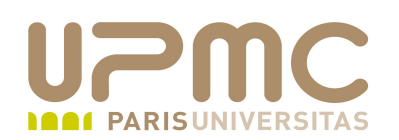

- Le noyau est informé de la présence d'un disque d'initialisation (Init Ram Disk au format initramfs). C'est une archive cpio compressée avec gzip.
- Au démarrage, le noyau crée un Ram Disk puis copie le contenu de l'archive
- Ce Ram Disk fournit au noyau un file system temporaire qui va fournir :
	- Le chargement de modules permettant la prise en charge d'autres systèmes de fichiers
	- De fonctionnalités spécifiques : RAID logiciel, LVM
	- Les pseudo-fs : /proc, /sys, /tmp, /dev
- A un moment, le système de fichier racine permute sur le réel

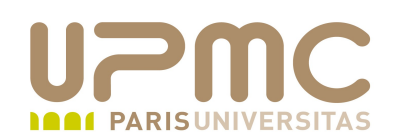

- **GRUB** (GRant Unified Bootloader) 4
- **LILO** (LILO)
- Premier logiciel (après le BIOS) exécuté au démarrage ۰
- Rôle : charger et transférer le contrôle au noyau d'un système d'exploitation
- Permet le démarrage de plusieurs systèmes d'exploitation différents (en particulier double-boot Windows-Linux)
- Installé sur le MBR (plusieurs OS) ou premier secteur de la 0 partition active

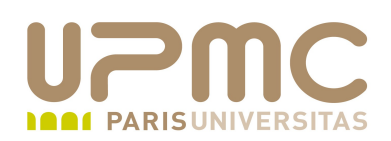

- Possibilité de définir des options lors du chargement du noyau ۰
- Les modifications se font soit en ligne de commande depuis le bootloader soit d'une manière définitive dans le fichier de configuration du bootloader
- Options courantes  $\bullet$ 
	- $\rightarrow$  init=num : où num correspond au niveau d'exécution
	- noapic : désactivation de la prise en charge de l'APIC (Advanced Programmable Interrupt Controller)
	- acpi=off : désactivation de la prise en charge de l'ACPI (économie énergie)
	- mem=x[K|M|G] : définit la taille mémoire allouable au noyau en Kilo, Mega ou Gigaoctets
	- S, s, 1, single : passage en mode mono-utilisateur
- **UPMC FP Préparation LPI v 1.1 13**

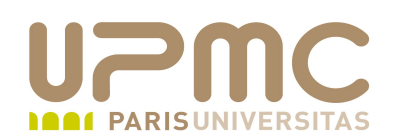

- Journaux ou fichiers de log : fichiers textes
- Localisés dans le répertoire /var/log ٠
- Dans certains cas, des sous-répertoires dédiés à des services ۰ ou applications
	- /var/log/cups
	- /var/log/mail
	- /var/log/httpd
- Localisation paramétrable dans le fichier de conf du service Ф.
- Sur un serveur, intérêt à ce que /var soit dans une partition distincte de /
- Intérêt de la rotation des fichiers de log pour limiter l'espace utilisé (cf. plus loin)

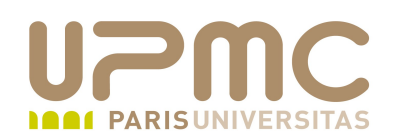

- Journaux importants :
	- boot.log : messages relatifs à la séquence de boot
	- cron : messages relatifs à l'utilitaire cron
	- maillog : messages relatifs au système de courrier
	- messages : la presque totalité des messages qui ne sont pas dirigés dans un fichier spécifique
	- auth ou secure : messages relatifs à l'authentification des utilisateurs sur le système (locale ou distante avec telnet ou ssh)
	- dmesg : messages envoyés par le noyau
	- yum.log : messages relatifs au gestionnaire de paquetage yum

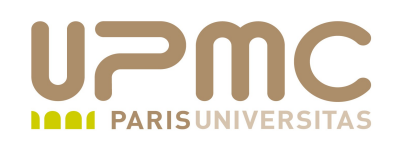

- dmesg : également une commande permettant d'examiner le ۰ kernel ring buffer
	- Taille du buffer limitée à 16384 octets
	- $-$ n  $level$ : demande à n'afficher sur la console que les messages d'un certain niveau dmesg -n 1 : affiche uniquement à la console les messages de type PANIC
	- $-$ s : vide le buffer
- Différence entre le fichier /var/log/dmesg et la commande dmesg
	- /var/log/dmesg : uniquement les messages générés par le noyau durant la séquence de boot
	- dmesg : affiche tous les messages du noyau au cours de la vie du système

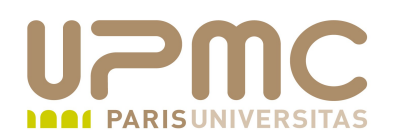

```
[root@localhost \sim]# dmesg | wc -l
584
[root@localhost \sim]# cat /var/log/dmesg | wc -l
500
```
• Action : insertion d'un clef USB

```
[root@localhost \sim]# dmesg | wc -l
604
[root@localhost ~\overline{*}] cat /var/log/dmesg | wc -l
500
```
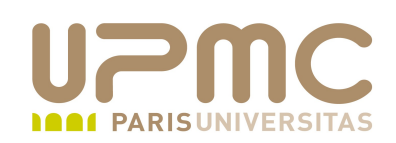

- Examen des journaux ۰
- Chaque évènement (1 évènement par ligne) enregistré dans ۰ un journal contient
	- Date et heure
	- Nom machine à l'origine du message
	- Service ou utilisateur qui génère le message
	- $\div$  Texte du message

**Feb 1 22:09:02 localhost rsyslogd:** [origin software="rsyslogd" swVersion="2.0.2" xpid="2206" x-info="http://www.rsyslog.com"][x-configInfo udpReception="No"

udpPort="514" tcpReception="No" tcpPort="0"] restart

- Feb 1 22:45:50 localhost gconfd (franck-3194): Sortie
- Feb 1 22:45:50 localhost shutdown[9195]: shutting down for system halt
- Feb 1 22:45:50 localhost NetworkManager: <info> Deactivating device eth1.
- Feb 1 22:45:50 localhost NetworkManager: <info> eth1: canceled DHCP transaction, dhclient pid 3456

Feb 1 22:45:51 localhost kernel: ipw2200: Failed to send ASSOCIATE: Already sending a command.

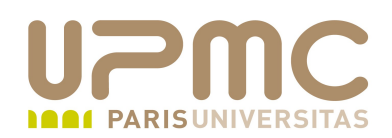

- Commandes utiles pour examiner les journaux ۰
	- less
	- $\rightarrow$  tail
	- head
	- more ÷
	- + tail -f : affichage dynamique des nouvelles lignes qui apparaissent dans le journal. Pratique pour suivre l'évolution « en ligne » d'un journal  $Crtl + C$  pour quitter
	- grep
		- $\bullet$  -i : pour inclure minuscules et majuscules

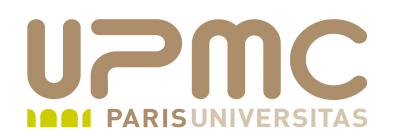

[root@localhost ~]# grep -i usb /var/log/messages | wc -l **504** [root@localhost ~]# grep usb /var/log/messages | wc -l **299**

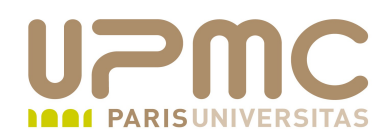

#### Quelques conseils LPI...

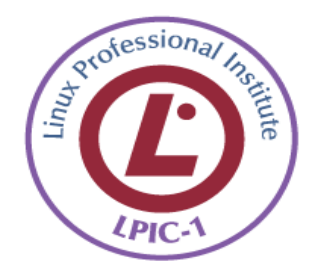

 $\bullet$ 

٠

**UPMC - FP – Préparation LPI - v 1.1 21**